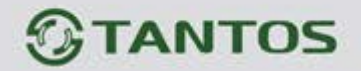

# ПАСПОРТ и РУКОВОДСТВО ПО УСТАНОВКЕ И ЭКСПЛУАТАЦИИ

Кодонаборная панель со считывателем карт EM-MARIN и автономным контроллером

# **TS-KBD-EM2 Plastic**

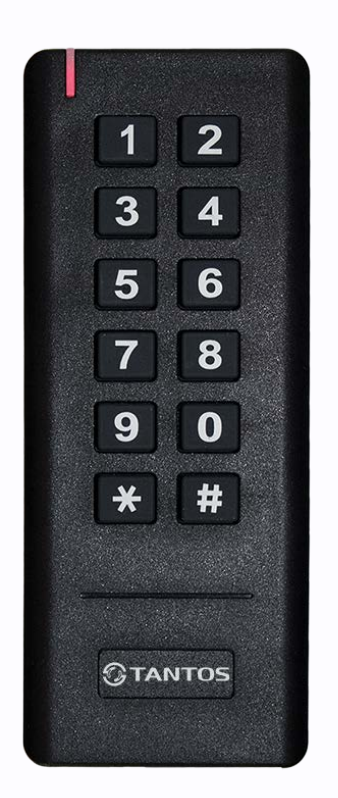

Параметры и характеристики изделия могут меняться без предварительного уведомления.

農農

쁥

H.

쁣

ane.

쁚

www.tantos.pro

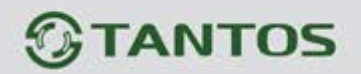

# Оглавление

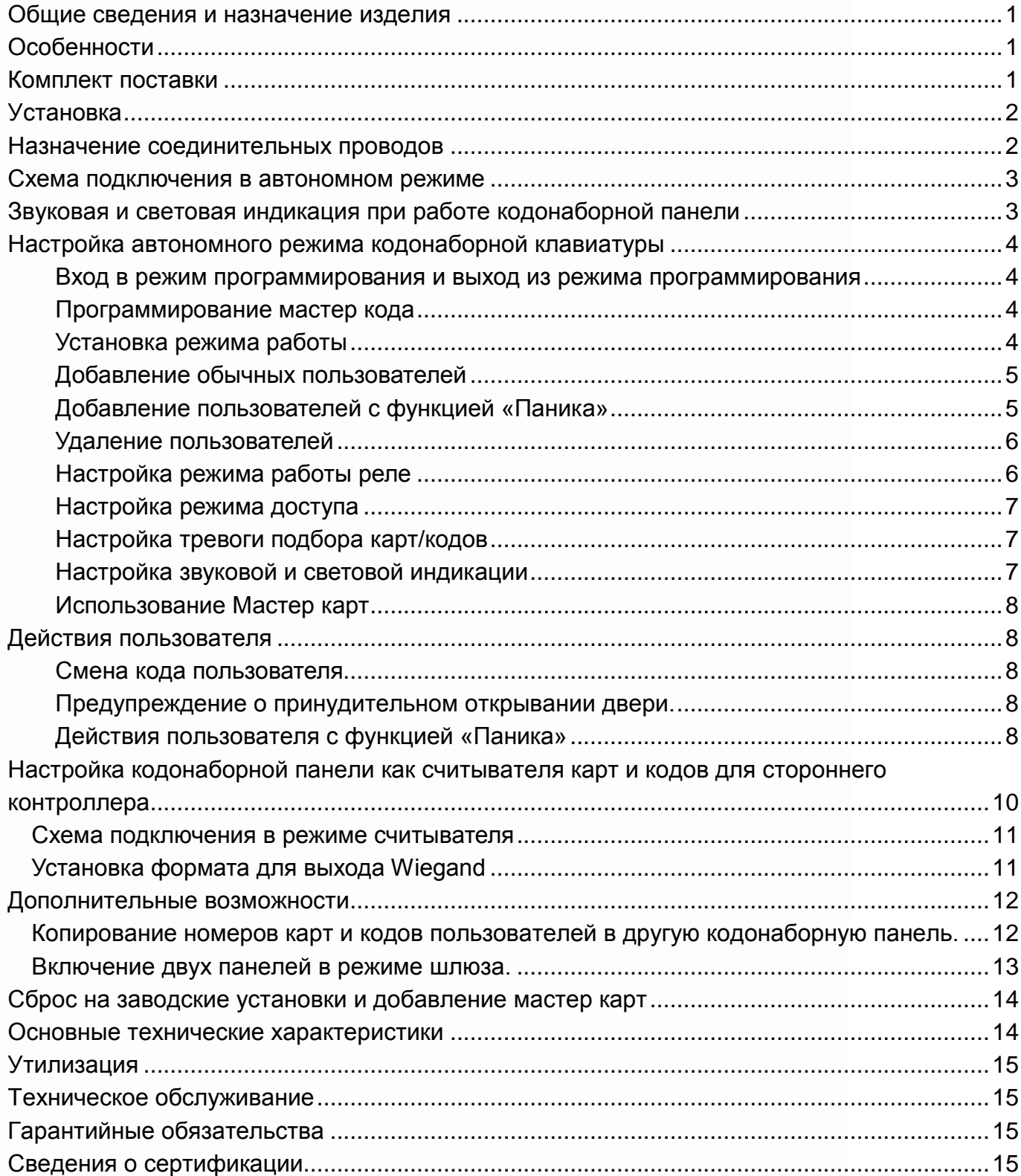

====

H.

開

H

æ

 $\frac{a}{a}$ 

www.tantos.pro

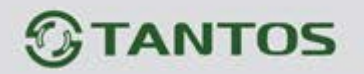

#### <span id="page-2-0"></span>**Общие сведения и назначение изделия**

Кодонаборная панель со встроенным считывателем идентификаторов формата EM-MARIN предназначена для создания автономной системы контроля доступа. Программирование устройства производится с помощью кодонаборной клавиатуры.

Панель имеет встроенный контроллер с памятью до 1000 карт/кодов (998 обычных пользователей и 2 пользователя с функцией подачи тревоги «Паника»). Считыватель кодонаборной панели совместим с картами, брелоками и другими идентификаторами формата EM-MARIN.

Устройство имеет питание 12-18В постоянного тока. При работе в качестве считывателя устройство может передавать данные по протоколу Wiegand 26-37.

# <span id="page-2-1"></span>**Особенности**

- Класс защиты корпуса IP66
- Поддержка идентификаторов EM-MARIN
- Выход тревожного оповещателя
- Трехцветный индикатор статуса, звуковая индикация
- Импульсный или триггерный режимы работы реле замка
- Датчик вскрытия корпуса
- Работа при низких температурах (до -40°С)

### <span id="page-2-2"></span>**Комплект поставки**

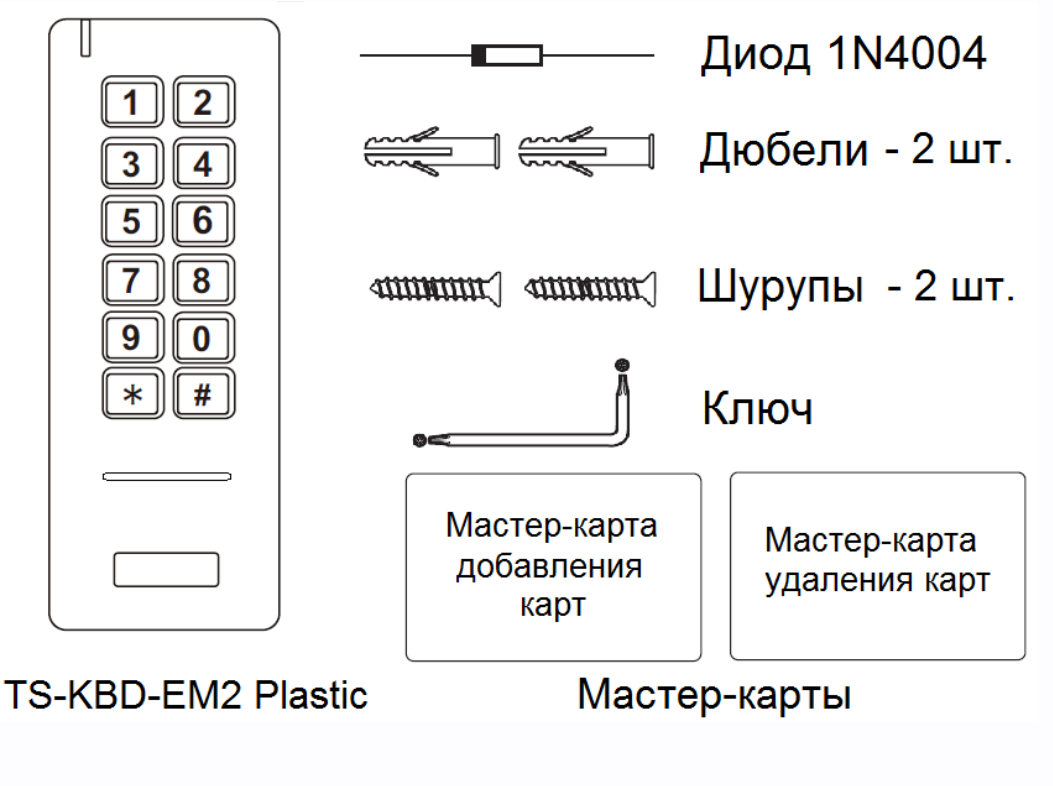

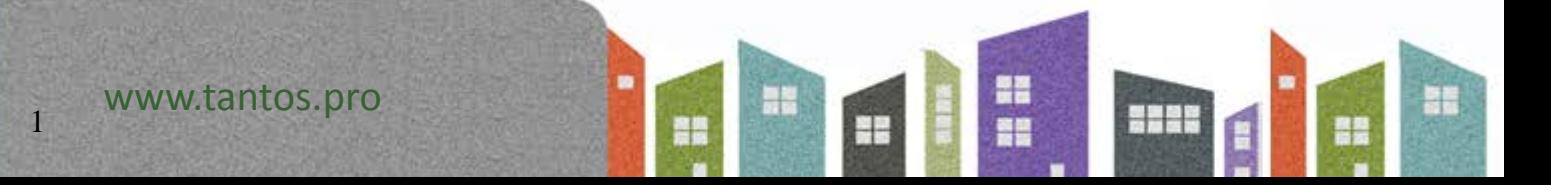

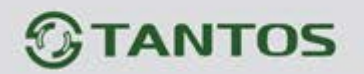

# <span id="page-3-0"></span>**Установка**

- Отверните фиксирующий винт внизу корпуса устройства.
- Снимите заднюю крышку устройства
- Просверлите 2 отверстия в стене для дюбелей и одно отверстие для ввода кабеля.
- Вставьте дюбели в отверстия.
- Закрепите заднюю крышку на стене шурупами.
- Подключите кабель устройства удобным вам методом.

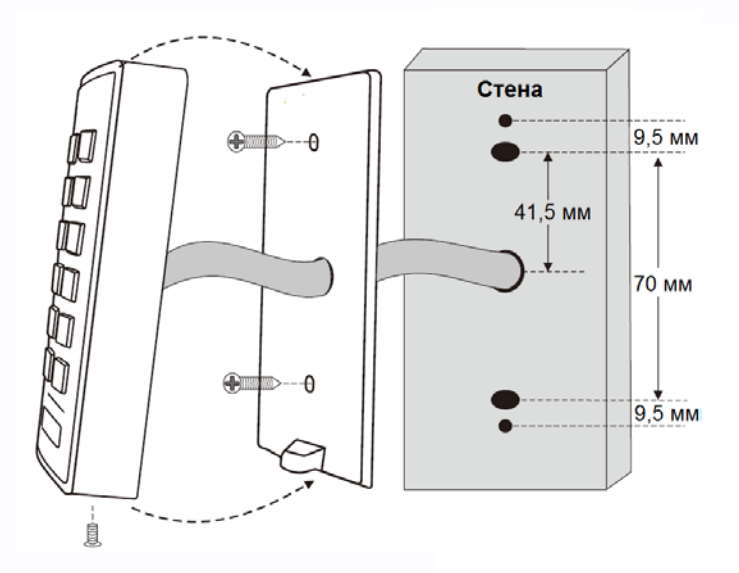

쁥

HH

an ar

٦.

Ŧ

뵕문

음품

• Установите устройство на заднюю крышку и закрепите его винтом снизу.

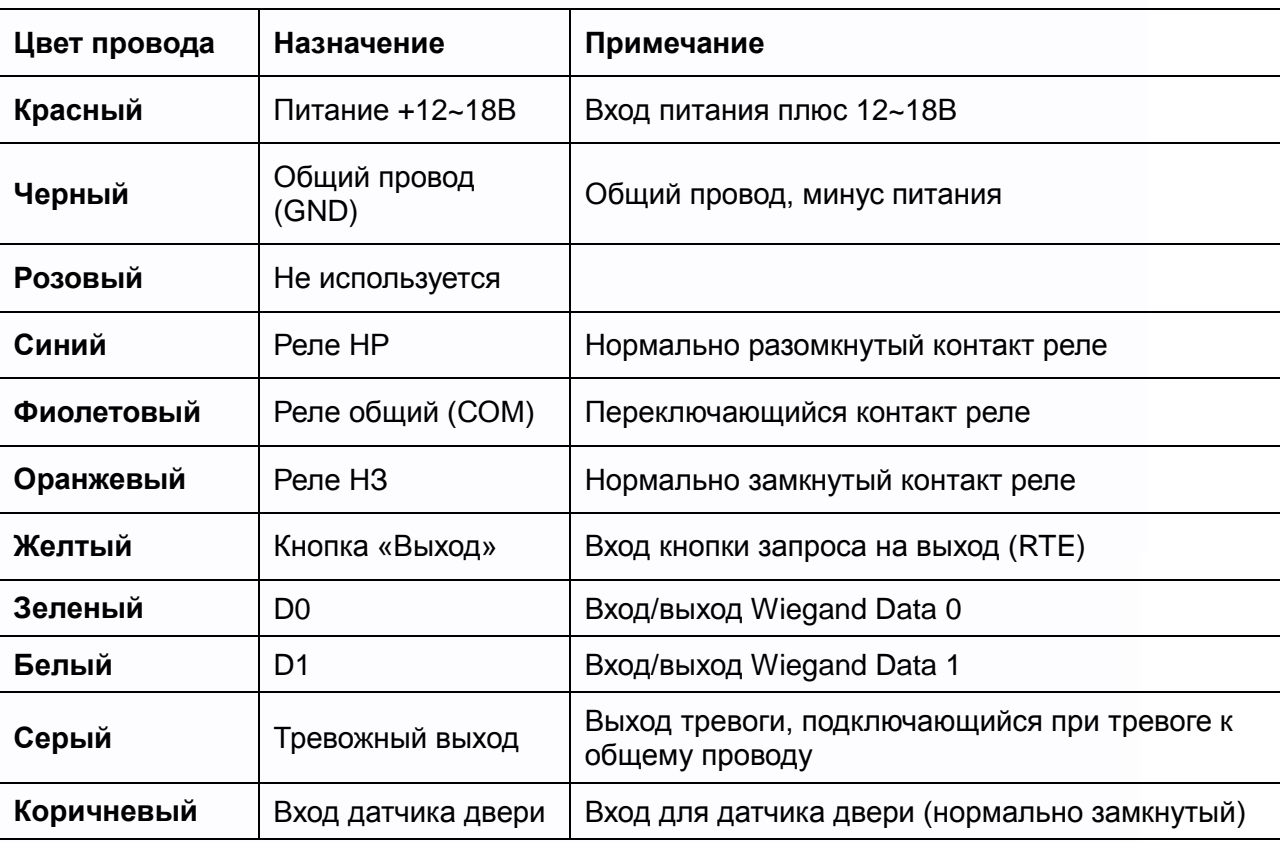

# <span id="page-3-1"></span>**Назначение соединительных проводов**

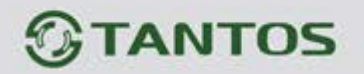

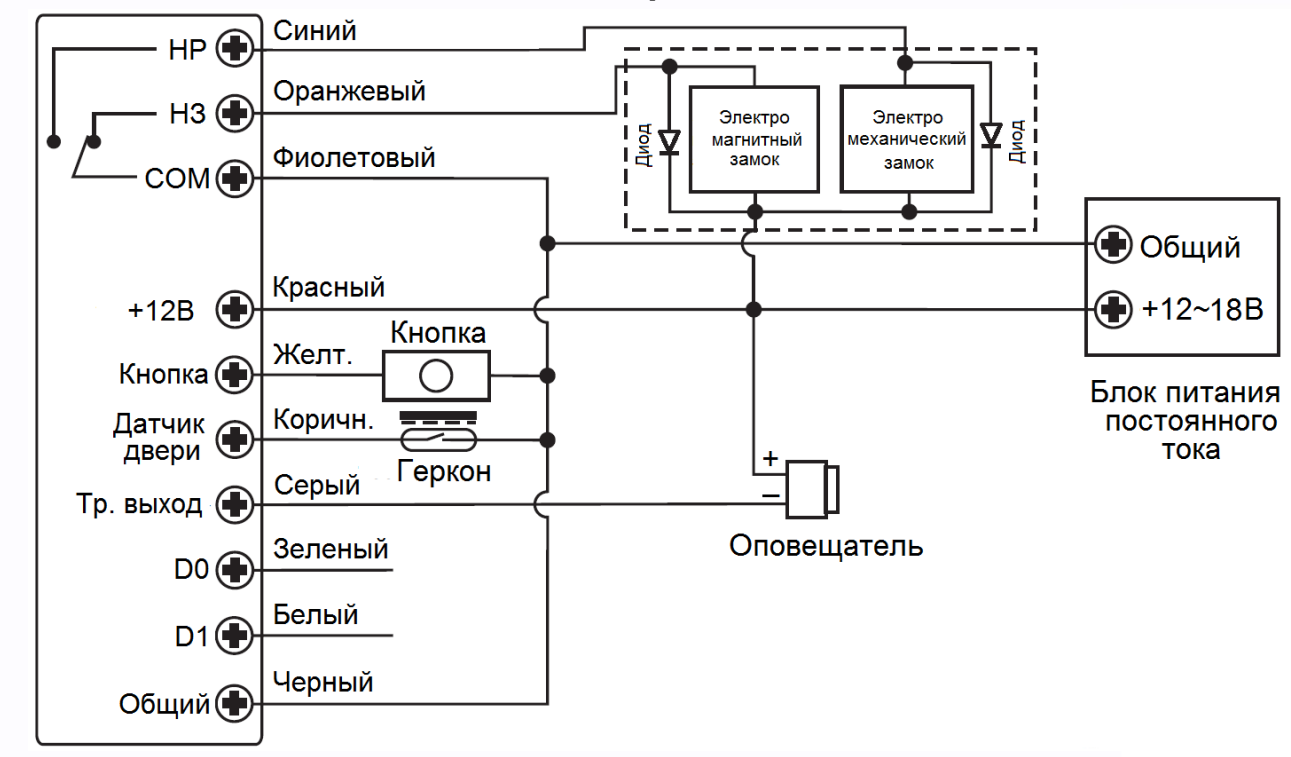

#### <span id="page-4-0"></span>**Схема подключения в автономном режиме**

**Внимание:** Если в замке отсутствуют установленные при производстве защитные элементы или цепи размагничивания, то обязательно установите диод (из комплекта поставки) или варистор на 18-20 вольт (при питании замка от 12-15В), параллельно обмотке замка, для гашения импульсов самоиндукции замка. При отсутствии защитного элемента, реле панели может быть повреждено, что не является гарантийным случаем.

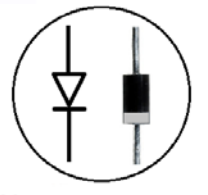

Маркировка диода 1N4004

4.

쁥을

29

332

# <span id="page-4-1"></span>**Звуковая и световая индикация при работе кодонаборной панели**

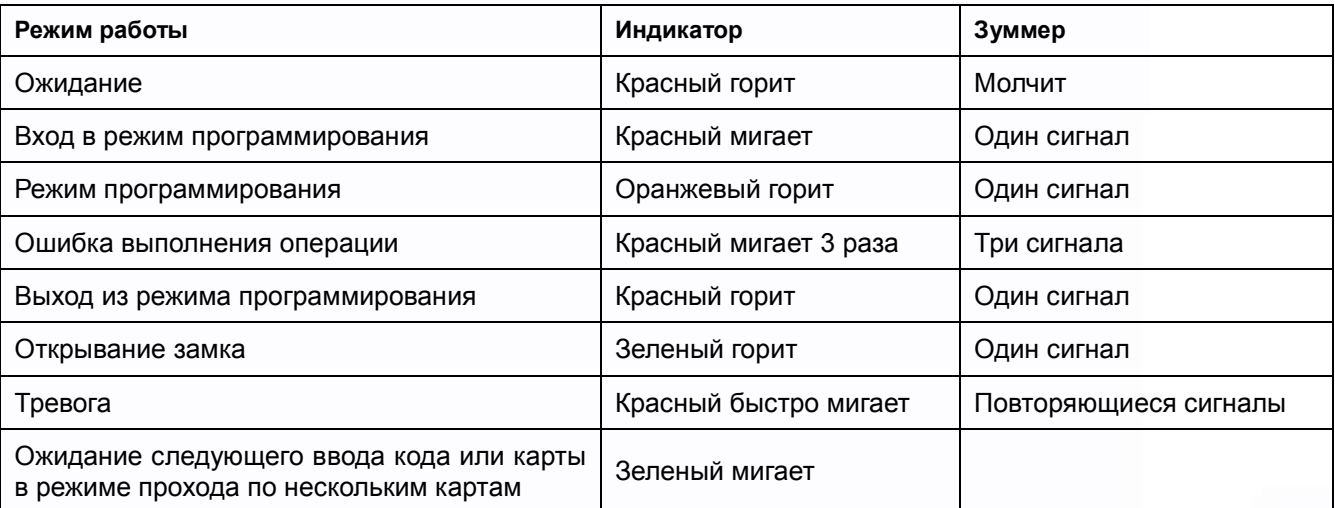

Ŧ

÷

書舞

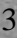

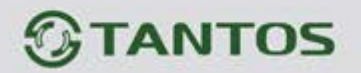

### <span id="page-5-0"></span>**Настройка автономного режима кодонаборной клавиатуры**

**Внимание:** При настройке панели учитывайте режим работы и тип подключенного замка, неправильная настройка кодонаборной панели может вывести замок из строя.

#### **Термины:**

• **№ (номер) пользователя:** назначается пользователю (карте/коду) для идентификации пользователя. Номера обычных пользователей от 0 до 997. Пользователи с функцией «Паника» имеют номера 998 и 999.

Номера пользователей вводятся без нулей в начале номера.

**Внимание:** знание номера пользователя очень важно. Изменение карты или кода пользователя требует ввода его номера.

- **Карта:** карта, брелок, браслет или любой другой предмет, содержащий в своем составе идентификатор формата EM-MARIN
- **Код:** может содержать любые 4–6 цифр, кроме 8888 (зарезервировано).

#### <span id="page-5-1"></span>**Вход в режим программирования и выход из режима программирования**

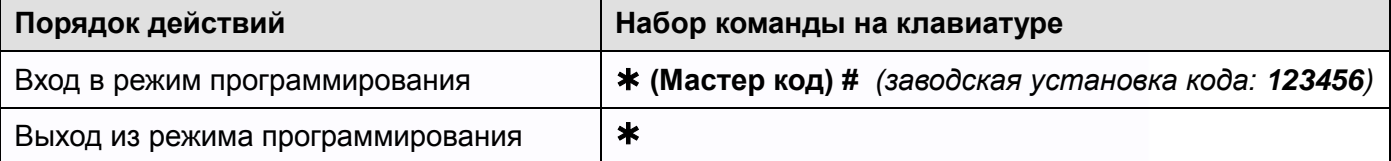

#### <span id="page-5-2"></span>**Программирование мастер кода**

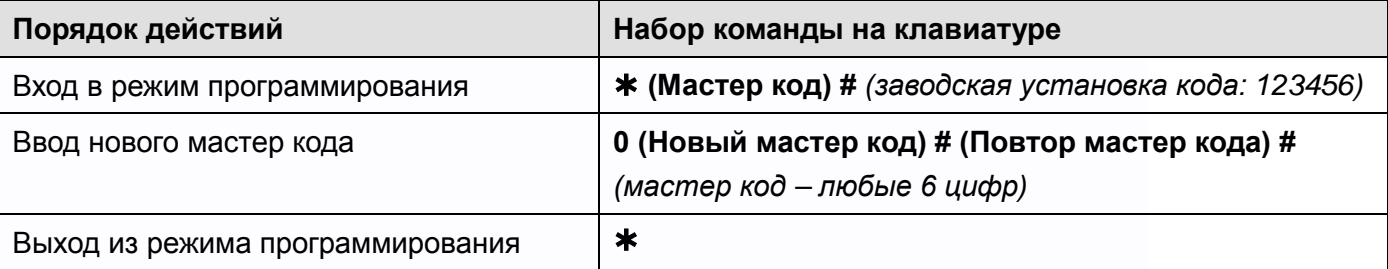

#### <span id="page-5-3"></span>**Установка режима работы**

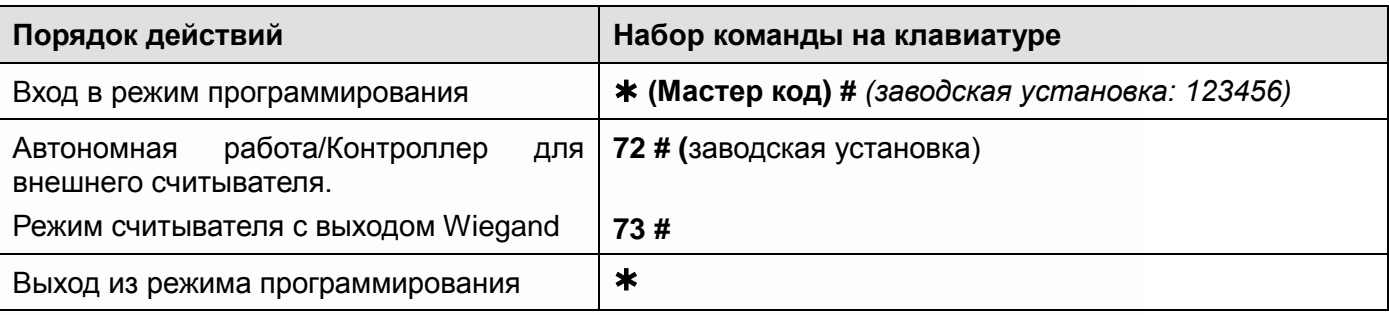

٣

╫

e

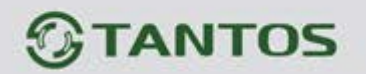

#### <span id="page-6-0"></span>**Добавление обычных пользователей**

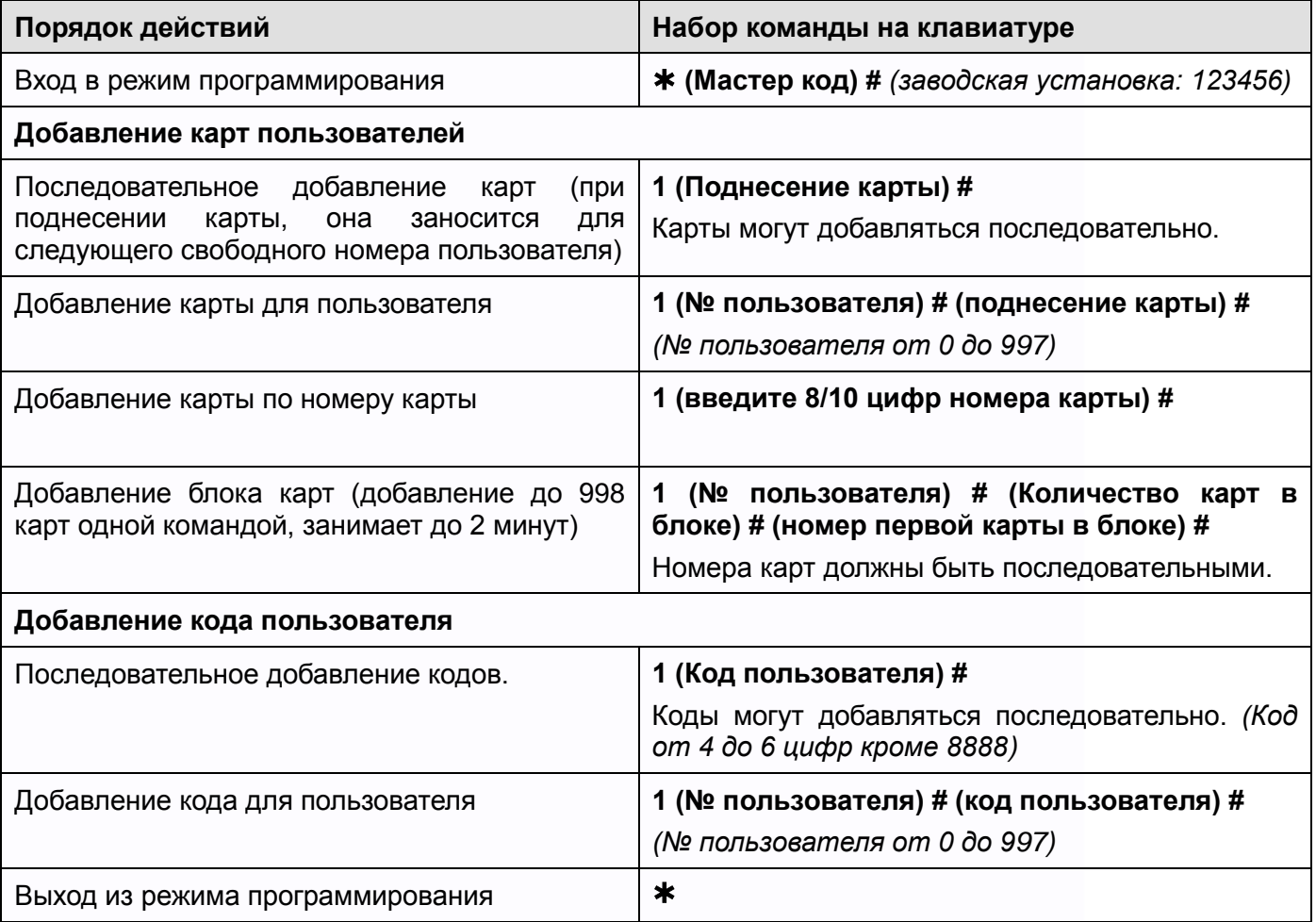

# <span id="page-6-1"></span>**Добавление пользователей с функцией «Паника»**

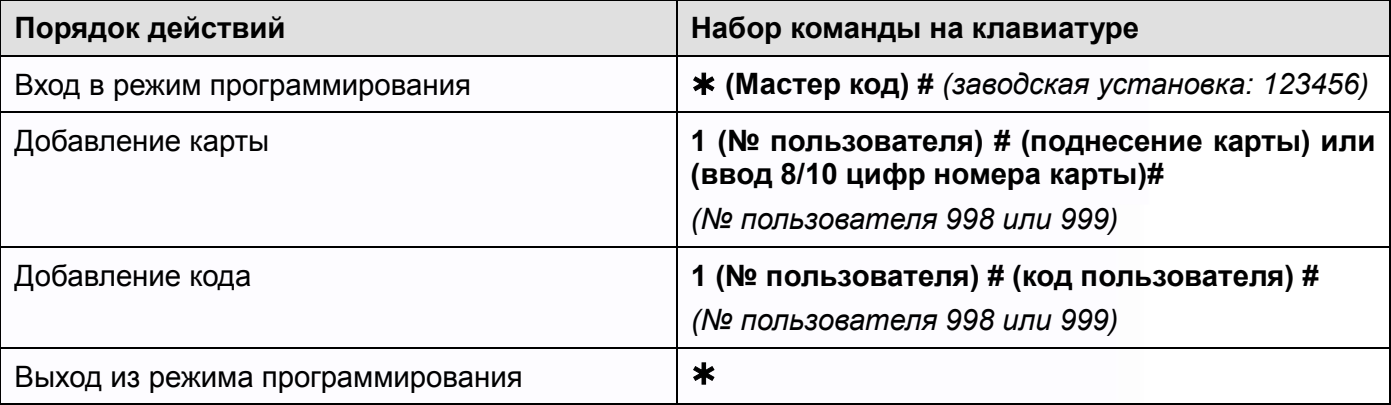

**Внимание:** при включенном проходе по нескольким картам или кодам функция «Паника» не работает.

農農

Ŧ

흹문

m<br>N

**SHAW** 

ᆊ

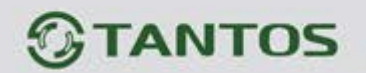

<span id="page-7-0"></span>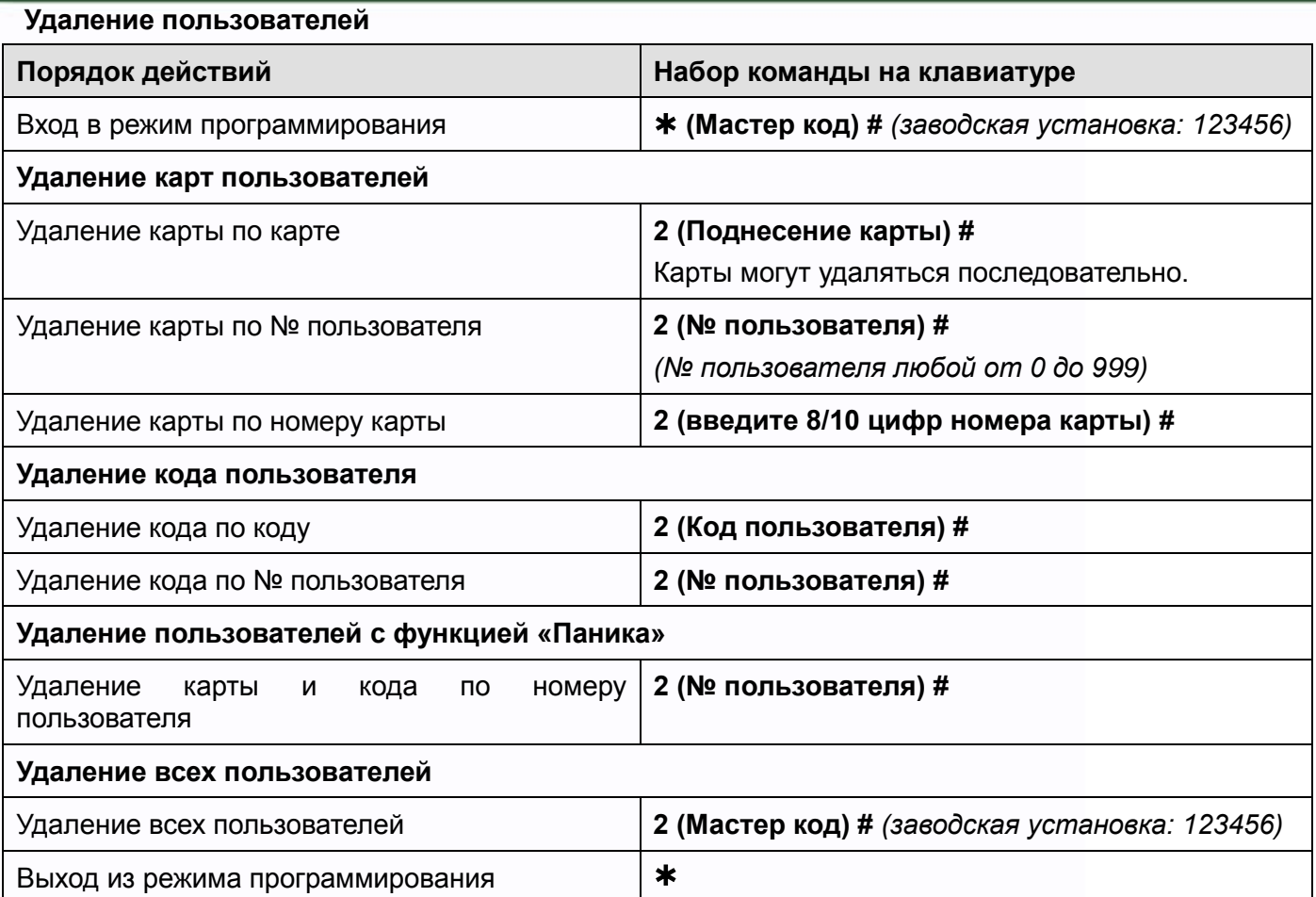

# <span id="page-7-1"></span>**Настройка режима работы реле**

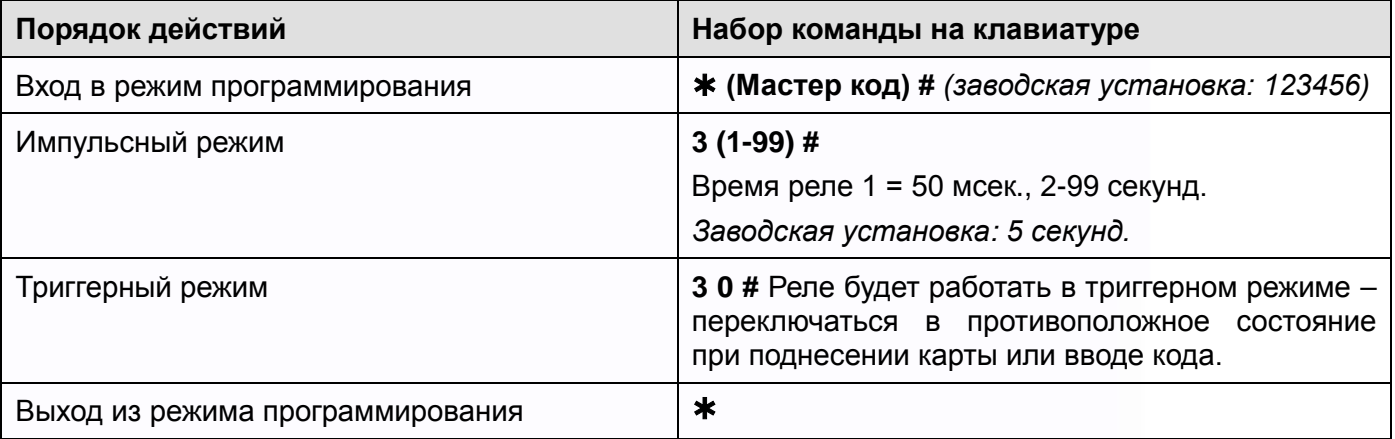

H

鼺

H

m<br>M

HH

H

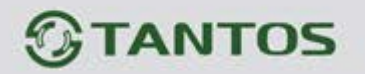

## <span id="page-8-0"></span>**Настройка режима доступа**

**Внимание:** при использовании режима прохода по нескольким картам/кодам, время между поднесением карт/вводом кодов не должно превышать 5 секунд, в противном случае кодонаборная панель переходит в режим ожидания.

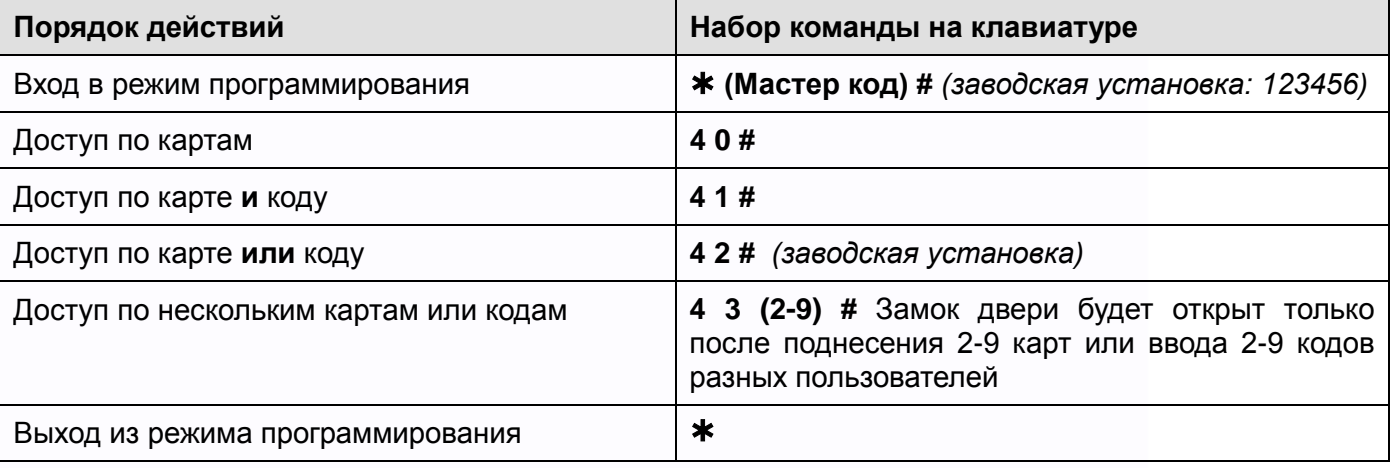

#### <span id="page-8-1"></span>**Настройка тревоги подбора карт/кодов**

Тревога подбора карт/кодов включается после 10 попыток поднесения незапрограммированных

карт, при этом доступ блокируется на 10 минут (заводская установка – выключено).

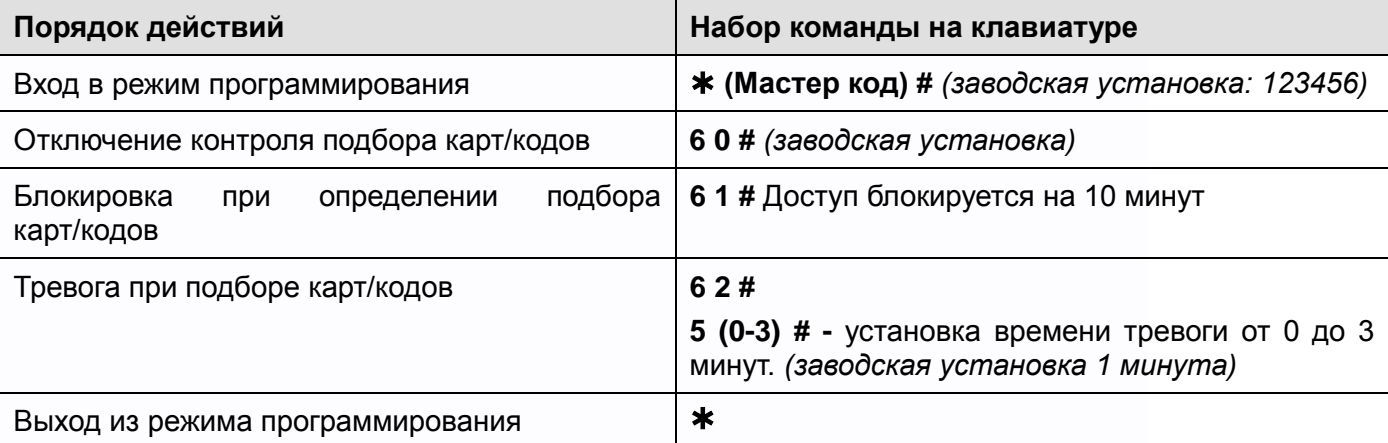

#### <span id="page-8-2"></span>**Настройка звуковой и световой индикации**

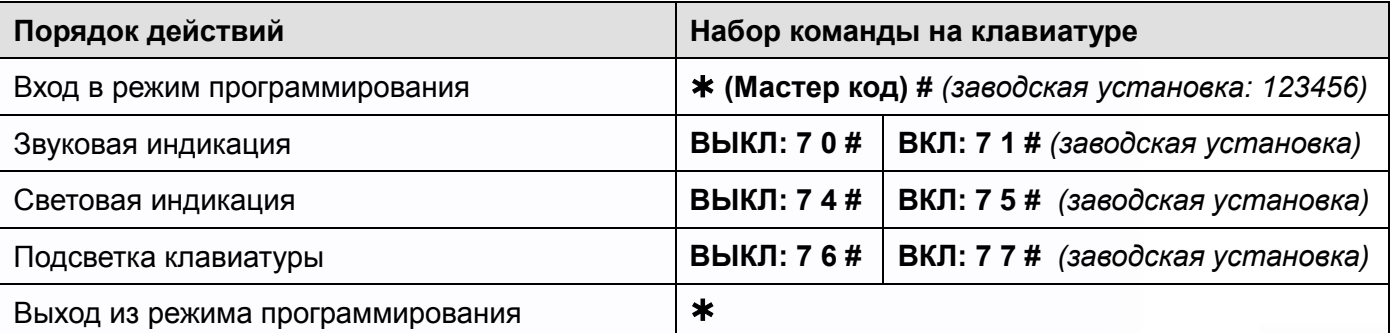

콜프

Ŧ

÷

÷

HH

922

я.

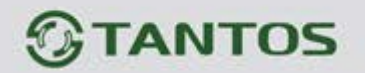

#### <span id="page-9-0"></span>**Использование Мастер карт**

#### **Использование Мастер карт для добавления и удаления карт/кодов**

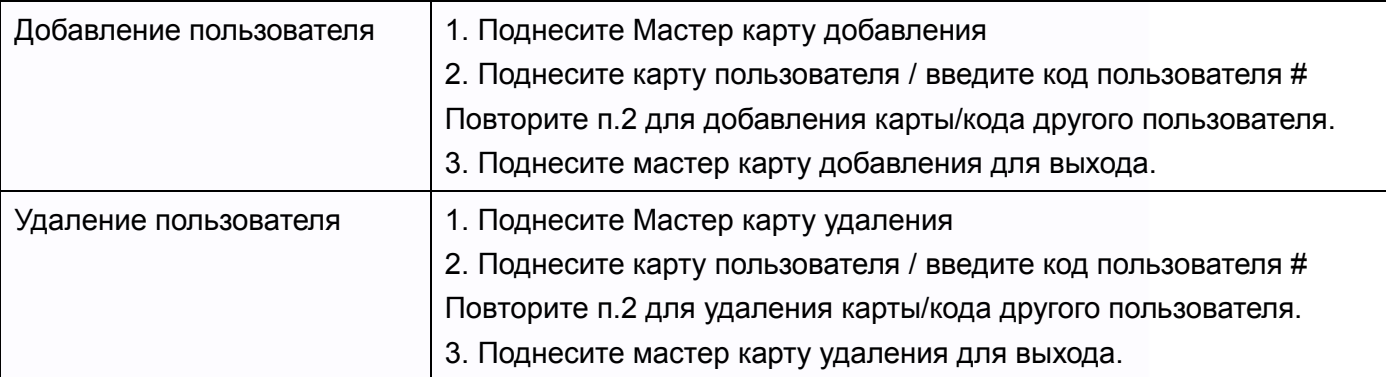

#### <span id="page-9-1"></span>**Действия пользователя**

#### <span id="page-9-2"></span>**Смена кода пользователя**

**Внимание:** действия выполняются НЕ в режиме программирования, пользователь может сам изменить свой код

• Изменение кода по карте. При добавлении карты пользователю присваивается не действующий код 8888, который необходимо использовать как «старый» код, при первоначальной смене кода.

**(поднесите карту) (старый код) # (новый код) # (повторение нового кода) #**

• Изменение кода по номеру пользователя и коду

#### **(№ пользователя) # (старый код) # (новый код) # (повторение нового кода) #**

**Открывание двери:** поднесите действующую карту доступа или введите действующий код. **Отключение тревоги:** поднесите действующую карту доступа или введите действующий код или введите Мастер код #.

#### <span id="page-9-3"></span>**Предупреждение о принудительном открывании двери.**

При использовании датчика двери или встроенного в замок датчика открывания, если дверь открывается принудительно, без поднесения карты или ввода кода, встроенный зуммер панели и выход тревоги включаются одновременно. Выключение предупреждения возможно вводом Мастер кода и нажатием кнопки # или поднесением действующей карты доступа или вводом действующего кода доступа.

#### <span id="page-9-4"></span>**Действия пользователя с функцией «Паника»**

Если используется карта или вводится код занесенный в ячейки 998 или 999, то замок двери открывается как обычно, но при этом срабатывает тревожный выход. Тревожный выход будет находиться в сработавшем состоянии до отключения питания. При включенном проходе по нескольким картам или кодам функция «Паника» не работает.

╄

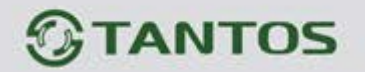

## **Подключение внешнего считывателя**

К кодонаборной панели может быть подключен внешний считыватель (заводская установка, **включено командой 7 2 #**). В качестве внешнего считывателя рекомендуется использовать считыватель карт того же формата, который поддерживает кодонаборная панель (EM-MARIN).

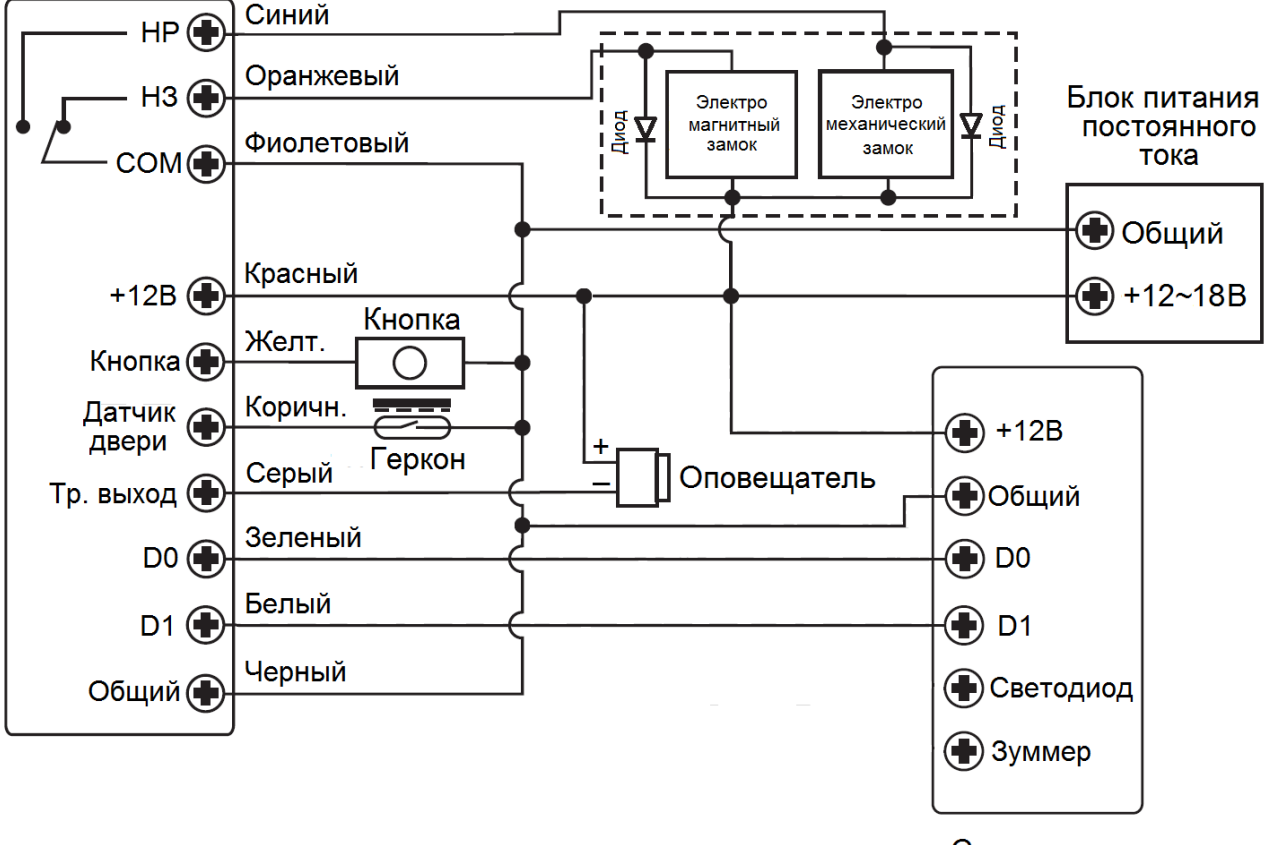

Считыватель

42

٣W

**Внимание:** Если в замке отсутствуют установленные при производстве защитные элементы или цепи размагничивания, то обязательно установите диод (из комплекта поставки) или варистор на 18-20 вольт (при питании замка от 12-15В), параллельно обмотке замка, для гашения импульсов самоиндукции замка. При отсутствии защитного элемента, реле панели может быть повреждено, что не является гарантийным случаем.

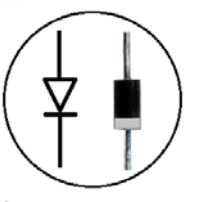

1N4004

4.

# **Настройка формата входа Wiegand при подключении внешнего считывателя**

Внешний считыватель может работать в формате Wiegand 26-37 или к панели может быть подключена дополнительная клавиатура, с форматом передачи данных 4 бита, 8 бит (ASCII) или 10 бит (имитация карты).

콜프

Ŧ

4

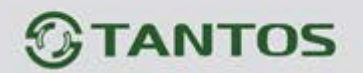

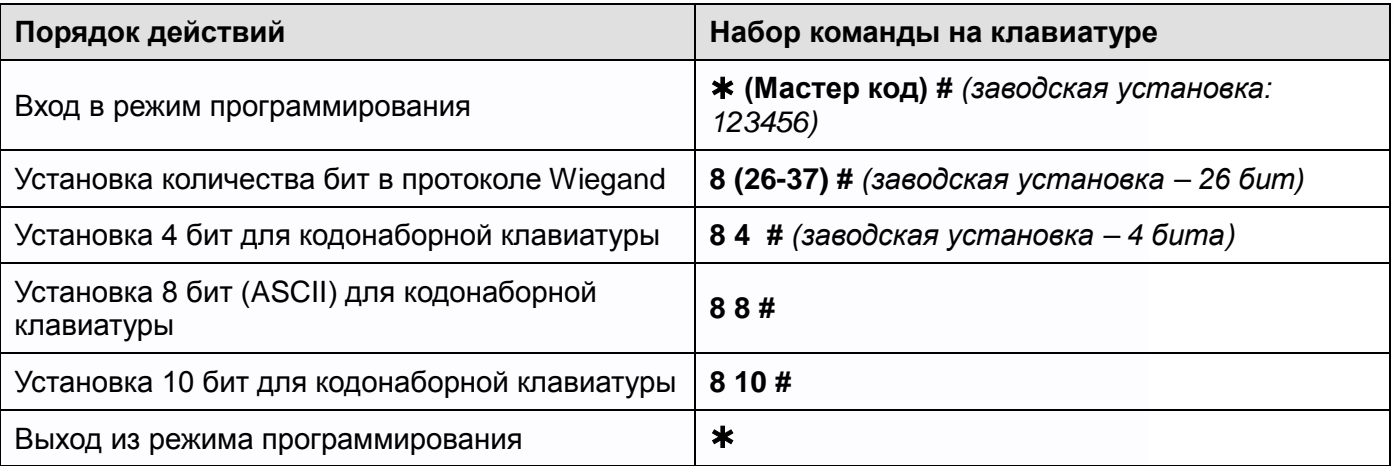

**Примечание:** при установке 10 бит для кода, код передается после того как он набран на клавиатуре и нажата кнопка #.

Формат кода: любые 4~6 цифр в диапазоне 0000~999999

Пример: код 345678

Наберите 345678 #, на выходе мы получим код: 0000345678

#### **Добавление и удаление кодов пользователей при использовании внешней клавиатуры**

Войдите в режим программирования кодонаборной панели и добавьте или удалите код пользователя на внешней клавиатуре согласно указаниям инструкции выше.

# <span id="page-11-0"></span>**Настройка кодонаборной панели как считывателя карт и кодов для**

# **стороннего контроллера**

Кодонаборная панель может работать как считыватель с выходным форматом Wiegand. Кодонаборную панель можно подключить к любому стороннему контроллеру, поддерживающему прием данных в формате Wiegand 26-37.

٣

╫

e

Включение этого режима осуществляется **командой 7 3 #**

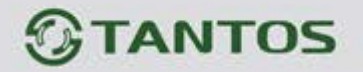

#### <span id="page-12-0"></span>**Схема подключения в режиме считывателя**

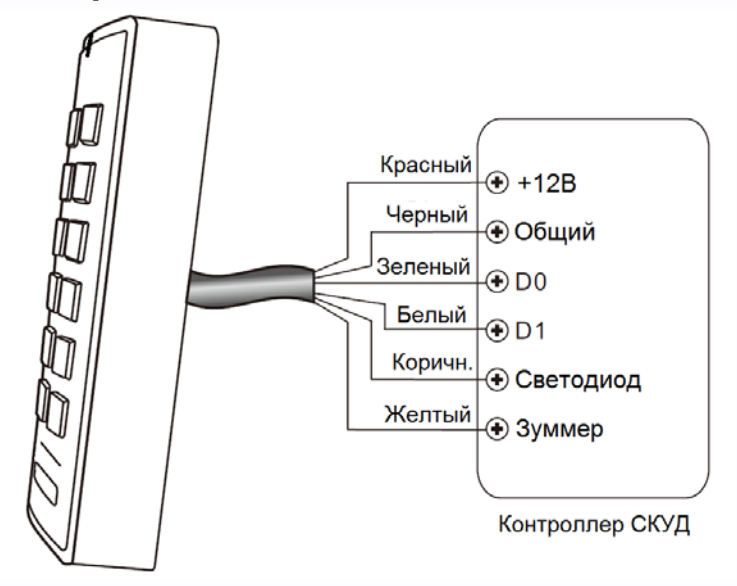

#### **Примечания**:

- При переводе кодонаборной панели в режим считывателя, настройки панели перестают действовать.
- Назначение коричневого и желтого проводов меняется. Коричневый провод используется для управления индикатором (светодиод зеленого цвета). Желтый провод используется для управления зуммером. Включение зеленого индикатора (светодиода) и зуммера осуществляется подачей низкого уровня на соответствующий провод.

# <span id="page-12-1"></span>**Установка формата для выхода Wiegand**

Установите формат выхода Wiegand в соответствии с настройкой входа Wiegand стороннего контроллера доступа.

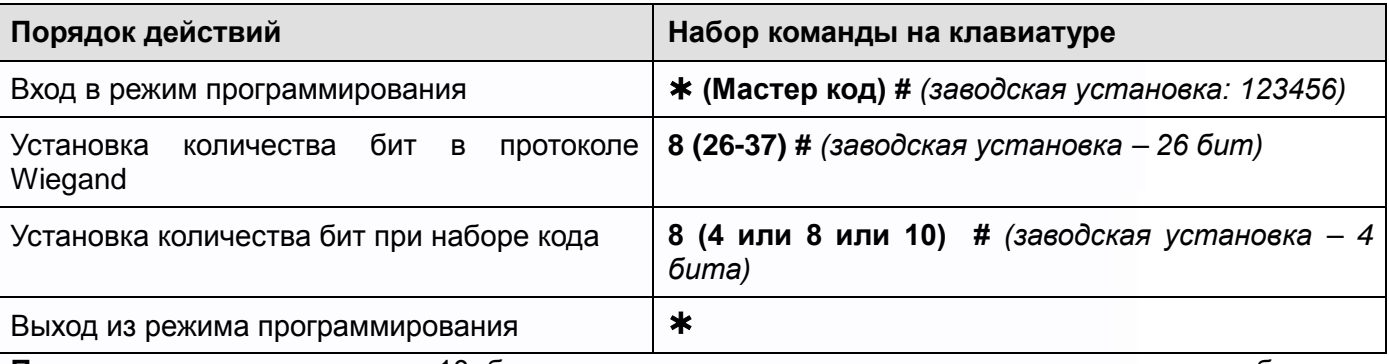

**Примечание:** при установке 10 бит для кода, код передается после того как он набран на клавиатуре и нажата кнопка #.

٣

42

e

Формат кода: любые 4~6 цифр в диапазоне 0~16777215

Пример: код 345678

Наберите 345678 #, на выходе мы получим код: 0000345678

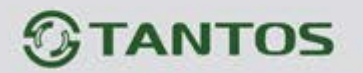

# <span id="page-13-0"></span>**Дополнительные возможности**

# <span id="page-13-1"></span>**Копирование номеров карт и кодов пользователей в другую кодонаборную панель.**

Данная функция позволяет скопировать карты пользователей из одной панели в другую.

#### **Схема подключения для копирования карт**

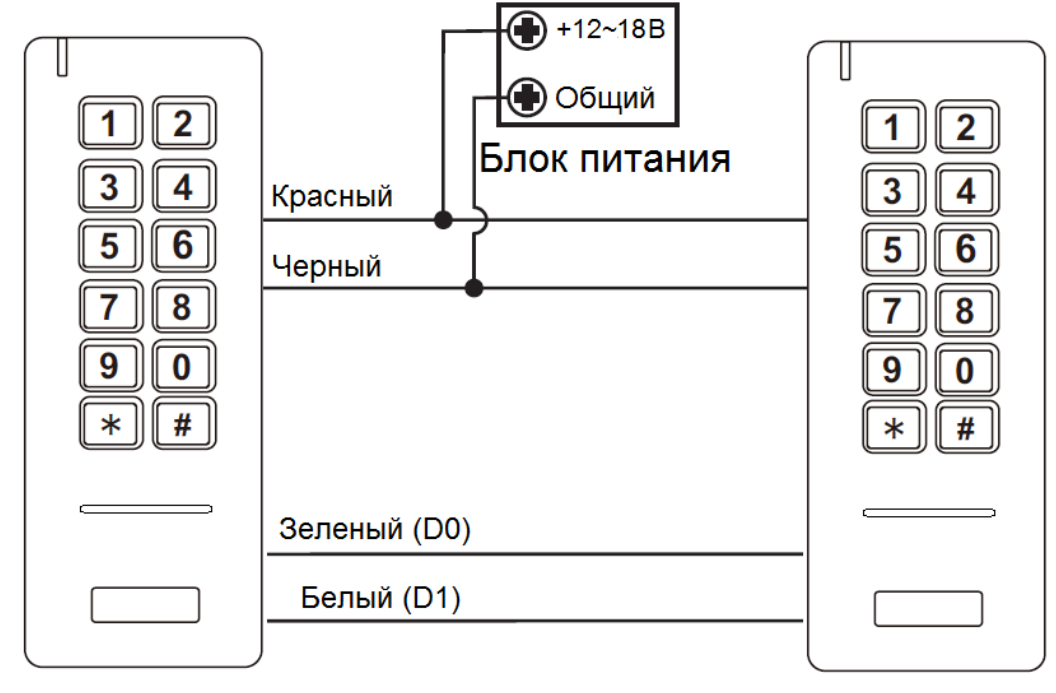

Мастер-панель

Доп. панель

#### **Примечания**:

- Мастер-панель, это панель на которой вводится команда копирования
- Мастер код в устройствах должен быть одинаковым.
- Если в дополнительную панель были записаны карты пользователей, при копировании они будут стерты.
- Время копирования полной базы данных (1000 карт) составляет 3 минуты.

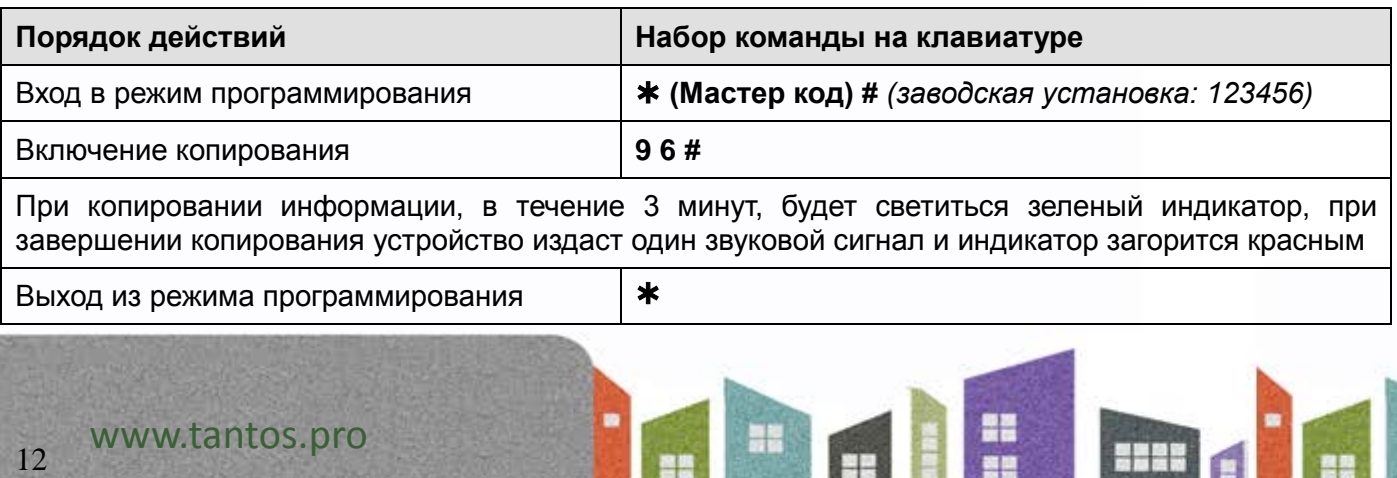

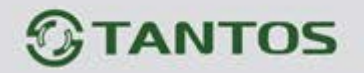

## <span id="page-14-0"></span>**Включение двух панелей в режиме шлюза.**

Данный режим позволяет организовать работу двух кодонаборных панелей в режиме шлюза.

#### **Схема подключения в режиме шлюза**

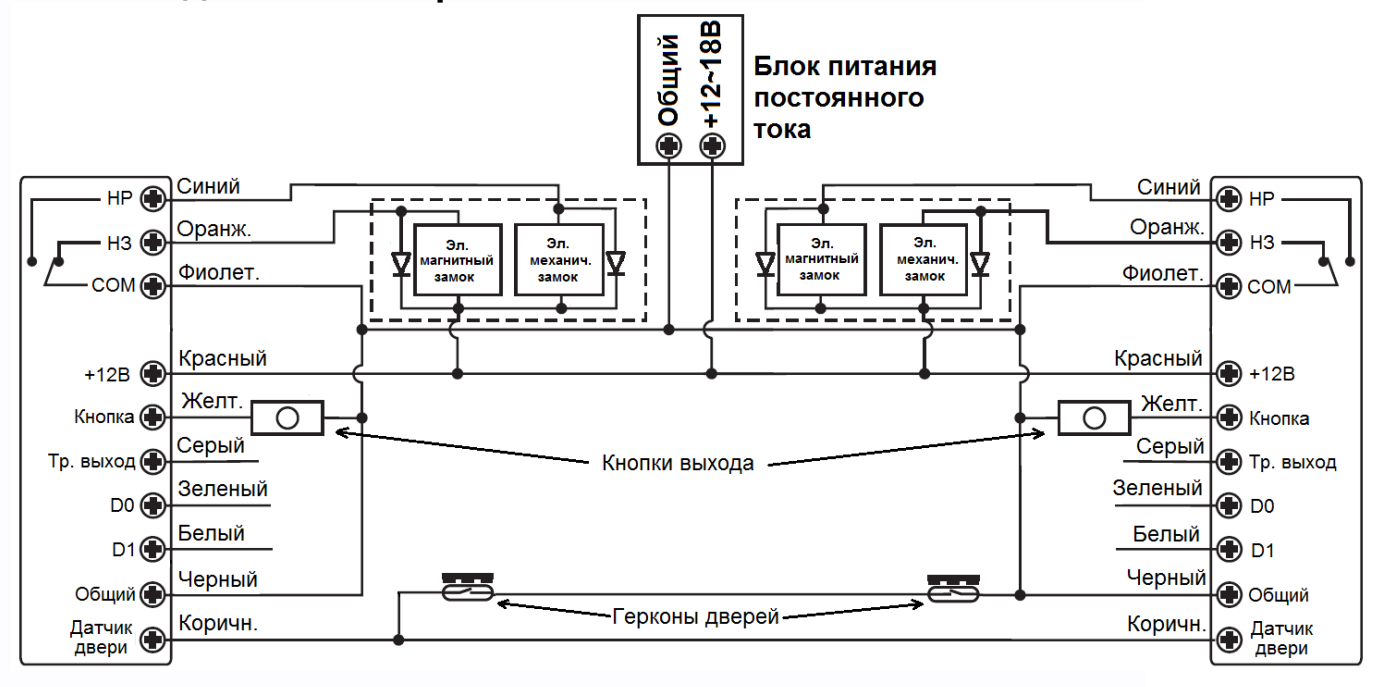

**Внимание:** Если в замках отсутствуют установленные при производстве защитные элементы или цепи размагничивания, то обязательно установите диод (из комплекта поставки) или варистор на 18-20 вольт (при питании замка от 12- 15В), параллельно обмотке замка, для гашения импульсов самоиндукции замка. При отсутствии защитного элемента, реле панели может быть повреждено, что

1N4004

4.

**Примечание**: Установка герконов для контроля состояния дверей обязательна Порядок добавления пользователей в режиме шлюза

- 1. Запрограммируйте карты пользователей в первую панель.
- 2. Соедините панели между собой для копирования как показано в предыдущем пункте.
- 3. Проведите копирование карт во вторую панель через процедуру копированию.
- 4. Включите функцию работы в режиме шлюза в двух панелях.

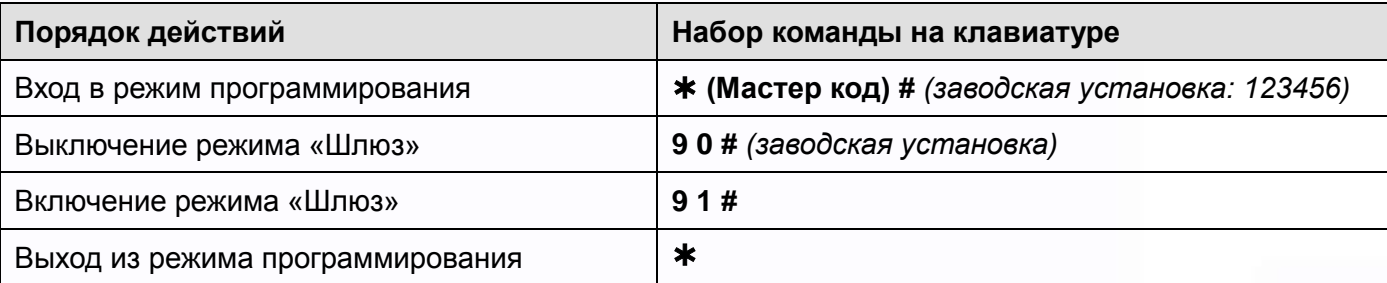

an<br>B

뿌끔

e

۳

не является гарантийным случаем.

![](_page_15_Picture_0.jpeg)

# <span id="page-15-0"></span>**Сброс на заводские установки и добавление мастер карт**

Выключите питание кодонаборной панели, нажмите кнопку запроса на выход и удерживая её, включите питание, зуммер выдаст два сигнала, индикатор загорится жёлтым, отпустите кнопку запроса на выход, поднесите последовательно две карты (формата EM-MARIN), индикатор переключится на красный, показывая, что сброс на заводские установки выполнен. Первая поднесенная карта будет «Мастер картой» добавления карт / кодов, вторая поднесенная карта будет «Мастер картой» удаления карт / кодов.

#### **Примечания**:

- 1. Если Мастер карты не будут программироваться, то продолжайте удерживать кнопку запроса на выход 10 секунд после включения желтого индикатора, до включения зеленого индикатора.
- 2. При сбросе на заводские установки, информация пользователей не удаляется.

![](_page_15_Picture_261.jpeg)

# <span id="page-15-1"></span>**Основные технические характеристики**

\*Содержание драгоценных материалов: не требует учёта при хранении, списании и утилизации.

╄

٣W

![](_page_16_Picture_0.jpeg)

#### **Правила хранения и транспортировки**

Хранение изделия в потребительской таре должно соответствовать условиям хранения 1 по ГОСТ 15150-69. В помещениях для хранения изделия не должно быть паров кислот, щёлочи, агрессивных газов и других вредных примесей, вызывающих коррозию.

Устройства в транспортной таре перевозятся любым видом крытых транспортных средств, в соответствии с требованиями действующих нормативных документов.

#### <span id="page-16-0"></span>**Утилизация**

Изделие можно утилизировать как бытовую технику без принятия специальных мер защиты окружающей среды.

#### <span id="page-16-1"></span>**Техническое обслуживание**

Техническое обслуживание изделия должно проводиться не реже одного раза в год.

Ежегодные работы по техническому обслуживанию включают:

а) проверку работоспособности изделия, согласно инструкции по монтажу;

б) проверку целостности корпуса изделия, надёжности креплений, контактных соединений;

в) очистку корпуса изделия от пыли и грязи.

### <span id="page-16-2"></span>**Гарантийные обязательства**

Изготовитель гарантирует соответствие изделия требованиям эксплуатационной документации при соблюдении потребителем правил транспортирования, хранения, монтажа и эксплуатации. Средний срок службы изделия – не менее 5 лет.

Гарантийный срок эксплуатации – 12 месяцев с даты приобретения.

При отсутствии документа, подтверждающего факт приобретения, гарантийный срок исчисляется от даты производства.

Год и месяц производства указаны в серийном номере устройства.

#### <span id="page-16-3"></span>**Сведения о сертификации**

Изделие соответствует требованиям технических регламентов Таможенного союза ТР ТС 020/2011 и TP TC 004/2011.

#### **Сделано в Китае**

Изготовитель: Секьюкей Технолоджи ЛТД, г.Шэньчжэнь, р-н Лонган, округ Бантьян, шоссе Дафа, индустриальный парк Лонгби, стр.13, 5 этаж

Импортер: ООО "Логист", 109156, г. Москва, ул. Саранская, дом 4/24, помещение XV, офис 2. Тел.: (495) 739-22-83, http://www.tantos.pro, E-mail: [info@tantos.pro](mailto:info@tantos.pro)

Параметры и характеристики изделия могут меняться без предварительного уведомления.

Актуальную версию паспорта на устройство смотрите на сайте [www.tantos.pro](http://www.tantos.pro/) на странице изделия.

FHI

╄

Ŧ

٣W